# **[Współpraca z e-Commerce](https://pomoc.comarch.pl/altum/documentation/wspolpraca-z-e-commerce/)**

# **Synchronizacja kolejności wartości cech i atrybutów słownikowych**

W systemie zostało umożliwione określanie i zmiana kolejności wartości cech i atrybutów słownikowych. Informacja o kolejności jest przekazywana w synchronizacji do e-Sklep determinując sposób ich wyświetlania w interfejsie użytkownika.

W systemie dodano możliwość ustalania kolejności prezentacji załączników przypisanych do obiektów.

### **Obsługa usług w synchronizacji**

W systemie została umożliwiona synchronizacja artykułów o typie *Usługa*. Dzięki temu prowadzący sprzedaż w e-Sklep mogą poszerzyć swoją ofertę o usługi dodatkowe dla sprzedawanych produktów takie jak pakowanie prezentowe.

Usługi mogą być również dodawane na dokumenty eksportowane do e-Sklep – dla wersji B2B.

Do e-Sklep nie są synchronizowane usługi, które są określone w centrum typu *Comarch e-Sklep* jako *Koszt transportu* oraz *Koszt płatności*.

### **Blokada automatycznych rezerwacji**

W oknie typu dokumentu ZS (menu *Konfiguracja → Struktura firmy → Struktura praw → Wybór centrum → Dokumenty → ZS → Magazyny*) dodana została kolumna *Blokada automatycznych rezerwacji*. Parametr wyłącza tworzenie automatycznych rezerwacji w przypadku braku wskazania magazynu na dokumencie

#### zamówienia sprzedaży.

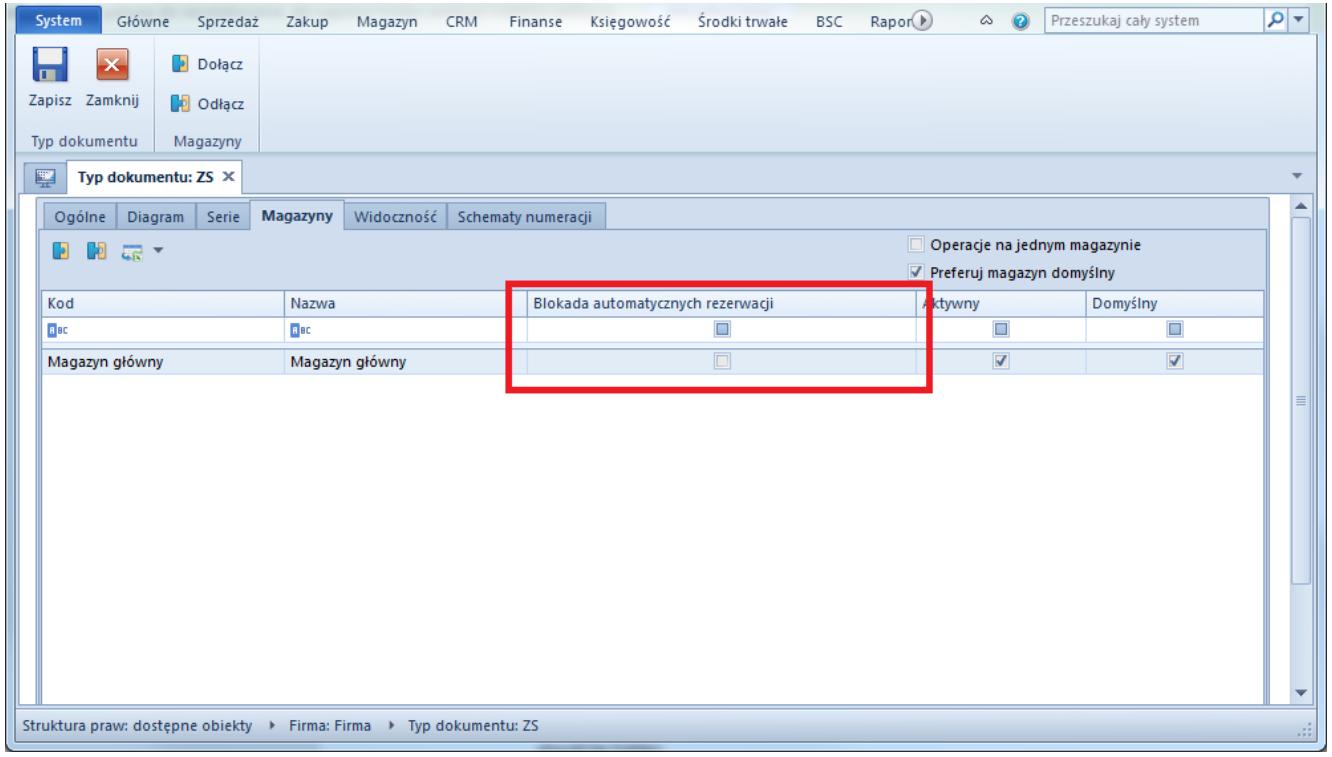

Definiowanie blokady automatycznych rezerwacji na magazynie dokumentu ZS

Podczas wystawiania zamówienia sprzedaży bez określania magazynu (*<Wszystkie>*) brane są pod uwagę zasoby jedynie z magazynów, na których parametr nie został zaznaczony.

Przykład Zdefiniowano następujące zasoby na magazynach:

- Na magazynie W1 znajduje się 10 szt. artykułu A
- Na magazynie W2 znajduje się 5 szt. artykułu A
- Na magazynie W3 znajduje się 10 szt. artykułu A

Parametr *Blokada automatycznych rezerwacji* zaznaczony jest dla magazynu W3.

Przypadek 1:

Tworzone jest zamówienie sprzedaży na magazyn *<Wszystkie>.* Na dokument dodano 25 szt. artykułu A:

- 10 szt. zostanie zarezerwowane na magazynie W1
- 5 szt. zostanie zarezerwowane na magazynie W2
- 10 szt. nie zostanie zarezerwowane na magazynie W3

Przypadek 2:

Tworzone jest zamówienie sprzedaży na magazyn W3. Na dokument dodano 25 szt. artykułu A:

- 10 szt. zostanie zarezerwowane na magazynie W3
- 15 szt. nie zostanie zarezerwowane na magazynie W3

## **Możliwość ograniczenia ilości synchronizowanych towarów**

W oknie edycji centrum typu *e-Sklep* (*Konfiguracja → Struktura firmy → Struktura praw → Wybór centrum → Synchronizacja*), w sekcji *Formy płatności* została dodana zakładka *Magazyny.* Po wybraniu zakładki widoczna jest lista wszystkich magazynów dostępnych dla danego centrum. Dla każdego magazynu istnieje możliwość określenia *Progu udostępniania stanów*. W przypadku synchronizacji danego artykułu do *Comarch e-Sklep*, jego ilość pomniejszana jest o wskazaną w progu liczbę. W przypadku, kiedy wartość progu jest większa niż dostępna ilość towaru na danym magazynie, artykuł nie jest synchronizowany. W przypadku, kiedy w systemie skonfigurowana jest sprzedaż z brakami, artykuły synchronizowane są niezależnie od stanów magazynowych.

#### Przykład

Zdefiniowano następujące zasoby na magazynach:

- Na magazynie W1 znajduje się 10 szt. artykułu A
- Na magazynie W2 znajduje się 5 szt. artykułu A

Dla danych magazynów ustalono progi:

- Magazyn W1: *Próg udostępniania stanów* zdefiniowany na 1
- Magazyny W2: *Próg udostępniania stanów* zdefiniowany na 4

Podczas synchronizacji:

- Z magazynu W1 zostanie wyeksportowane 10 1 = **9 sztuk** artykułu
- Z magazynu W2 zostanie wyeksportowane 5 4 = **1 sztuka** artykułu

Łącznie wyeksportowane zostanie 10 sztuk artykułu.